# LOCPAS CONSTRUCTION AND S

# NATO UNCLASSIFIED

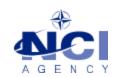

NCIA/SSBA/LAS/KB 2016-08 28-Aug-16

# **KNOWLEDGE BASE ARTICLE**

# **EVE WEB v6.2.3**

**To** : EVE WEB server administrators

**Subject**: EVE WEB – How to resolve runtime error after using "Mission Path" functionality

Reference(s) :

# 1. Applicability

**EVEWEB 6.2.3.** 

### 2. Problem definition

When trying to select the "Mission Path" functionality in the Map view, the following message should appear (Figure 1) and then any users trying to browse EVE WEB will have a runtime error (Figure 2).

Main Menu ⇒ Back to home page ⇒ Select Plan Classic view Manage mission status Request Mission X Request Pax/Cargo key=value argument incorrect in ConnectionString Parameter name: driver My Mission Requests OK My Pax/Cargo Requests User registration View Settings Logoff View Maps Help

Figure 1.

NATO OTAN

NCIA / SSBA / LAS Bldg 302, Rm 333 Tel.: +32 (0)6544 8230

# 103743

# **NATO UNCLASSIFIED**

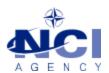

Figure 2.

# Server Error in '/EVE' Application.

#### Runtime Error

Description: An exception occurred while processing your request. Additionally, another exception occurred while executing the custom error page for the first exception. The request has been terminated.

As a consequence of this failure, the web server have lost its connectivity to the database and will not be able to provide web pages anymore for users. The only way to get rid of this failure is to restart EVE WEB website.

### 3. Workaround

- Step 1. Open IIS on the web server and select "Default Web Site".
- Step 2. Click on "Restart", or "Stop" then "Start".
- Step 3. Check that the EVE WEB website is available by browsing to the main page.

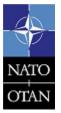

NCIA / SSBA / LAS Bldg 302, Rm 333 Tel.: +32 (0)6544 8230